## **QGIS Application - Feature request #7462 Add PostGIS Layers dialog stops processing as soon as a user confirms a selection**

*2013-03-27 07:20 PM - Aren Cambre*

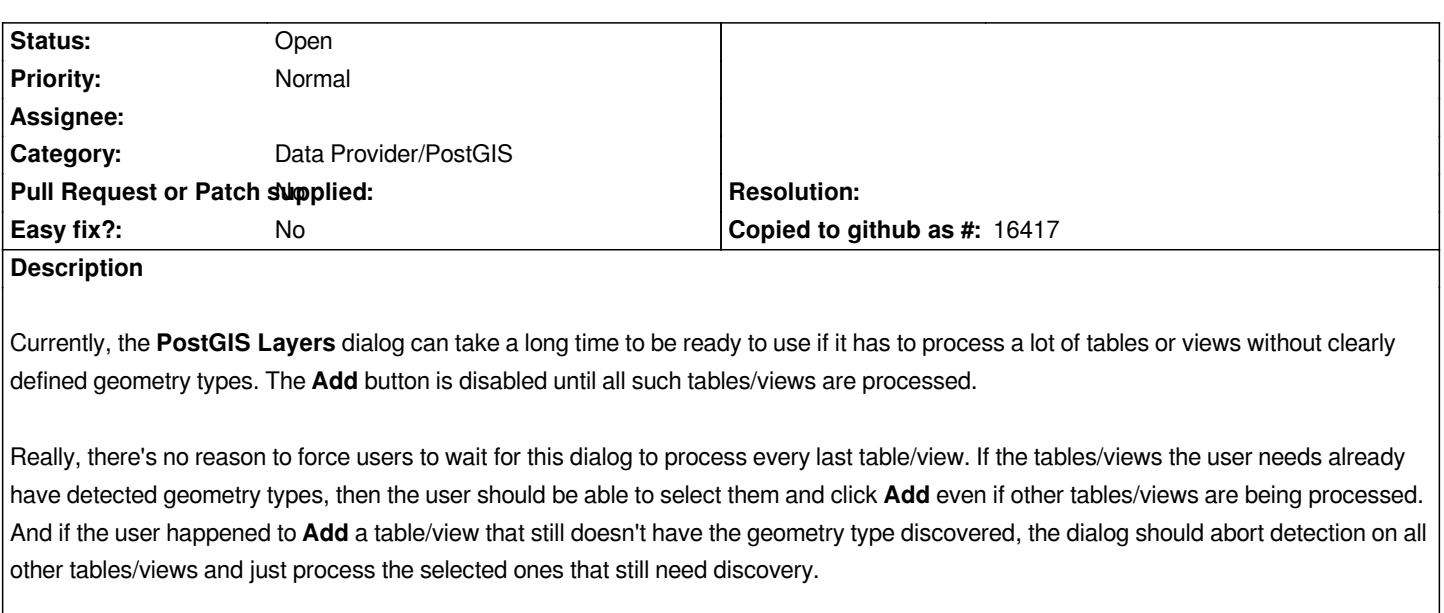

*Proposal:* **Add** *is enabled/clickable as soon as at least one table/view has a detected type, and if I double-click on a table/view or select*  **Add** *after selecting 1 or more tables/views, then the detecting stops (except for selected tables/views with undetected geometry types), and the selected tables are added as layers.*

*Please note:* **This is not a support request.** *I am aware of the stop button. This issue is pointing out unnecessary delays that could be eliminated by improving the UI. It should not be necessary to hit the stop button for a user to select PostGIS layers whose geometry types are already known.*

## **History**

## **#1 - 2014-06-29 06:51 AM - Jürgen Fischer**

*- Category changed from GUI to Data Provider/PostGIS*

## **#2 - 2017-05-01 12:48 AM - Giovanni Manghi**

*- Easy fix? set to No*